## 影像輸出

根據相接的電視機進行畫面比例設定 (16:9 或 4:3)。

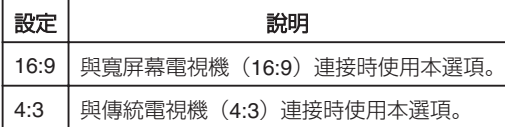

## 顯示該項目

*1* 觸碰 D 以顯示選單。

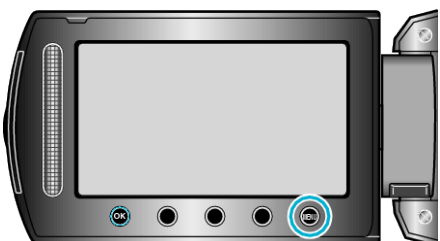

2 選擇 "連接設定" 並觸碰 %。

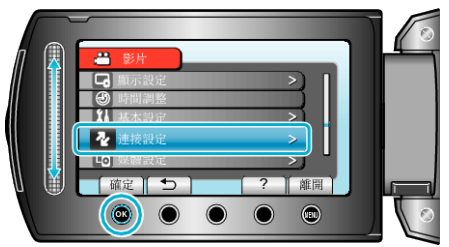

3 選擇 "影像輸出" 並觸碰 %。

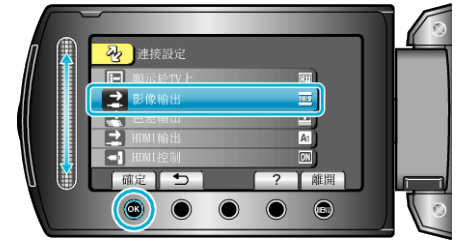